v.251213 High speed USB drive USB2.0 and USB3.0

## General information:

Thank you for purchasing Lucas high speed USB drive, no matter in what shape and what form. We are using the prime quality of nand flash memory wherein you will experience the powerful speedy recording and reading joy. It serves perfect for external content storage, unlimited application, relax security and reliable quality. No matter working with desktop computers, portable devices, handheld gadgets, Lucas high speed USB drives are solution for basic need for external computing lifestyle.

## Applicable technical features:

• No driver is needed for Windows ME, 2K, XP, MAC9.X or above (Windows 98 requires a driver whereas for MaC OS 8.6, should download driver from Windows or Apple official websites.

- USB2.0
	- o is compliant with the USB2.0 and 1.1
	- o tranfer rate is 12.5MB/sec, 10 times faster than USB1.1
- USB3.0
	- o transfer rate is 500MB/sec, 40 times faster to USB2.0
	- o no idle lap time, multi functions;
	- o compatible with USB 2.0 and 1.1
	- $\circ$  interoperate with USB 2.0 platforms or hosts support USB 2.0 legacy devices.
	- o optimize power efficiency

### Start to use:

1. Plug the USB drive into USB port, embedded either compatible OS version explained in Applicable technical features

2. Plugged in port system (computer or device) will automatically recognizes it as a portable drive, and immediately assigns a letter drive

### **Devices with Removable Storage**

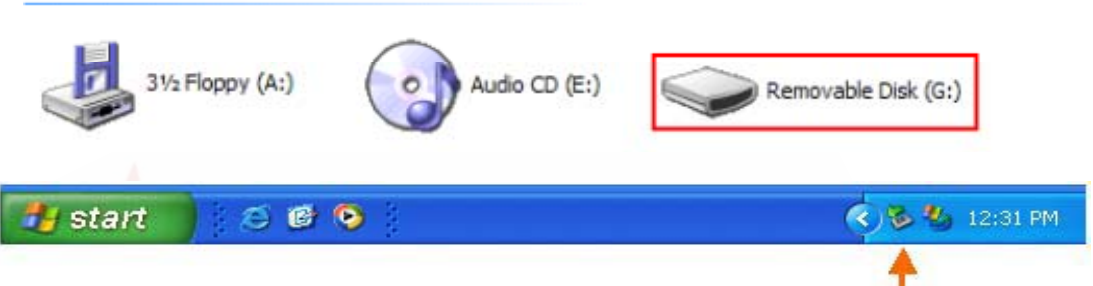

3. Commence to read, write, copy, or delete data from/to the subject USB drive

# Stop to use:

### 1. Unplug USB drive

### **Beware**

Do not unplug or remove the USB drive during data/contents processing. Please ensure the transferring is complete and finished, then safely remove the USB drive. Improper removal will cause damage of the nand flash memory, and loss of data/content. Such damage and loss is entirely at user's own risk and responsibility

### 1. Safely removal

Remove USB drive after finishing using the device. However, in Windows ME and Windows 2000 & Windows XP and above, please follow the safe removal procedure. A safe removal icon will appear in computer's taskbar notification area.

Remarks:

Physical performing outcome might vary in real life and might be affected to lower result depending the  $3<sup>rd</sup>$ parties computer accessories, such as CPU, built-in memory, connector, and added accessories, and consumption of default power supply

• Open storage size normally will have a small percentage from 3-5% of locked blocks for preservation of buffer, controller's operating software, bad sectors and security backup area

On-line technical support and assistance: http://lucasind.com/techissues.htm

 $\sim$  end  $\sim$